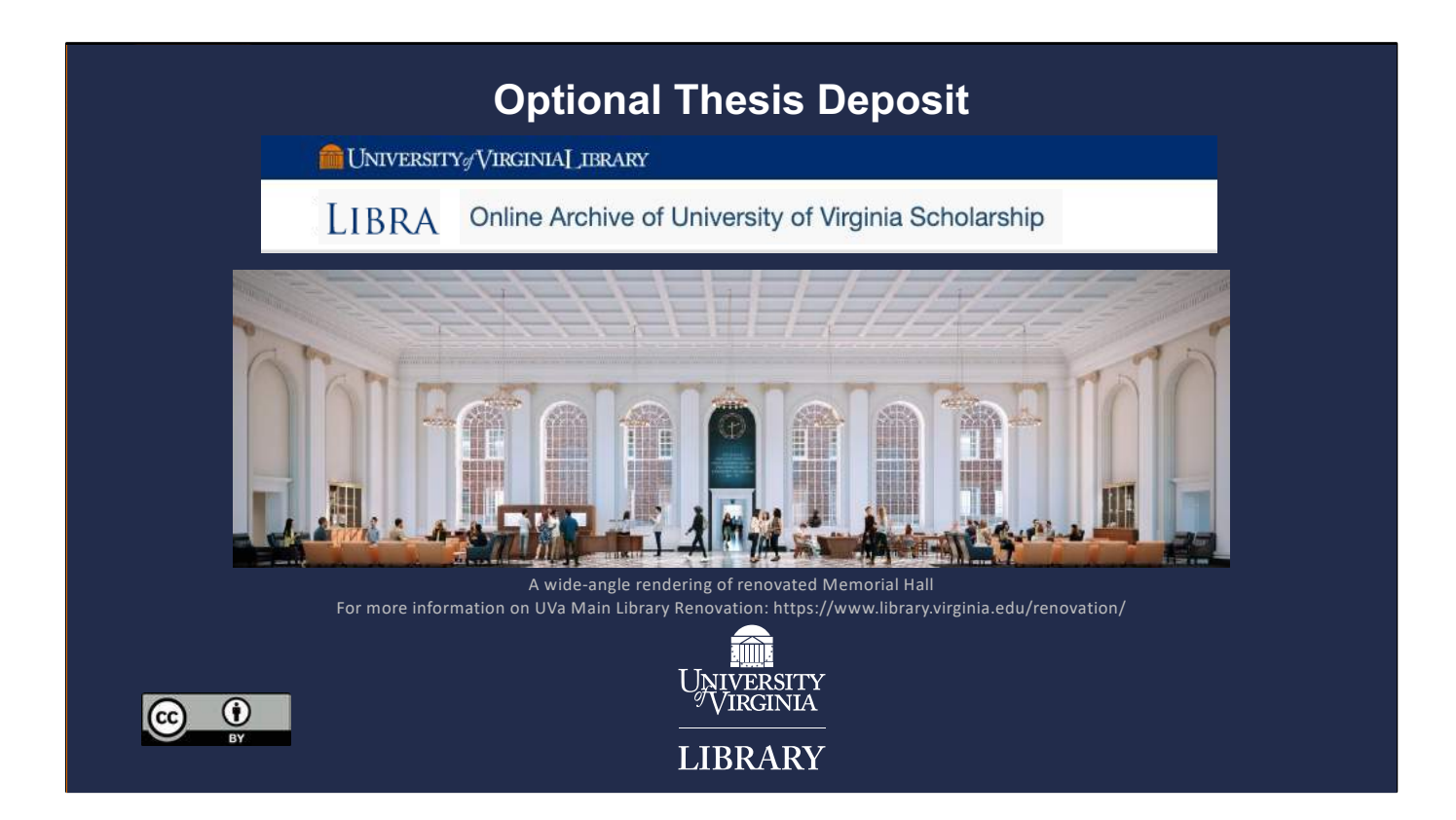

Depositing scholarly works in Libra, UVA's Online Archive (or otherwise known as Institutional Repository). These slides will walk you through the process of submitting (sometimes referred to as depositing) Optional Theses. Any questions, please email: libra@virginia.edu

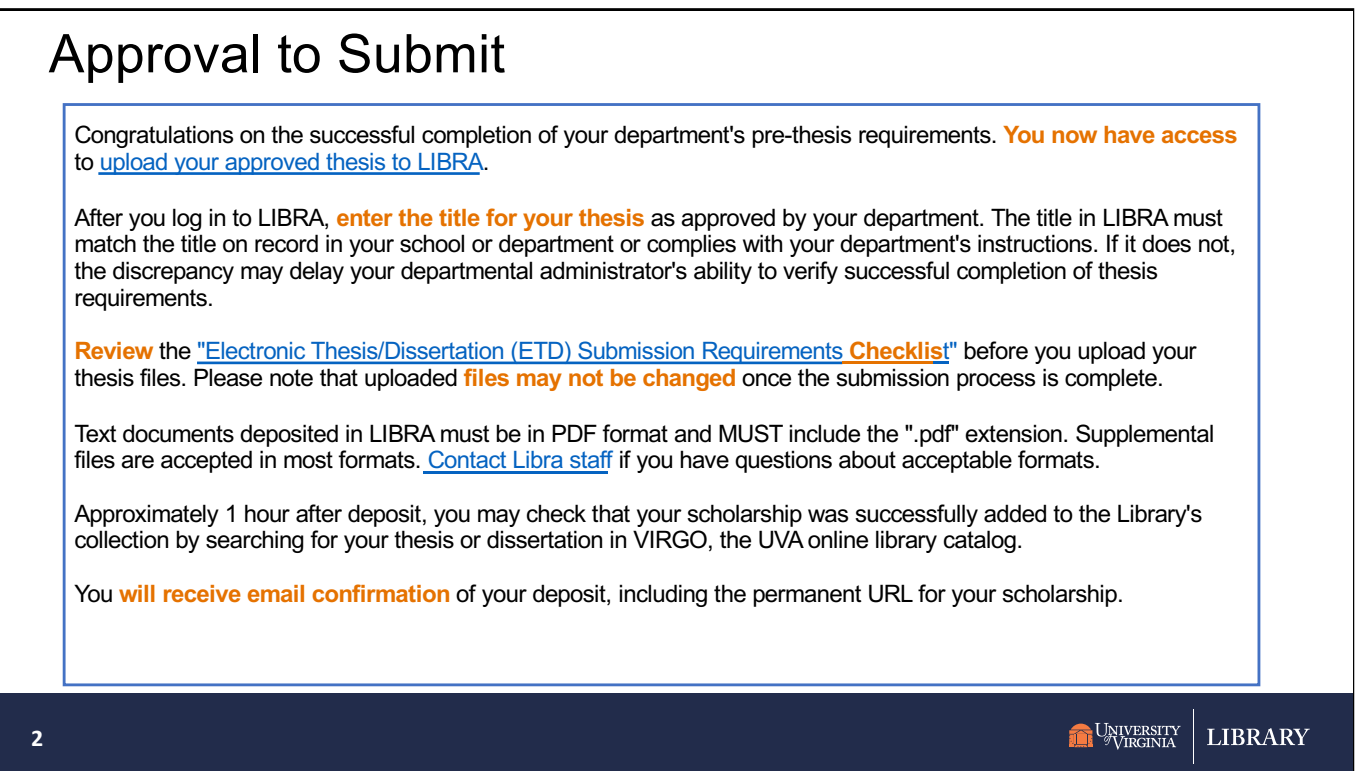

When your advisor has approved your thesis and given you access to log into Libra, you will receive an email message (text is displayed here) letting you know you now have access to log in (includes the link to log on) and upload your thesis.

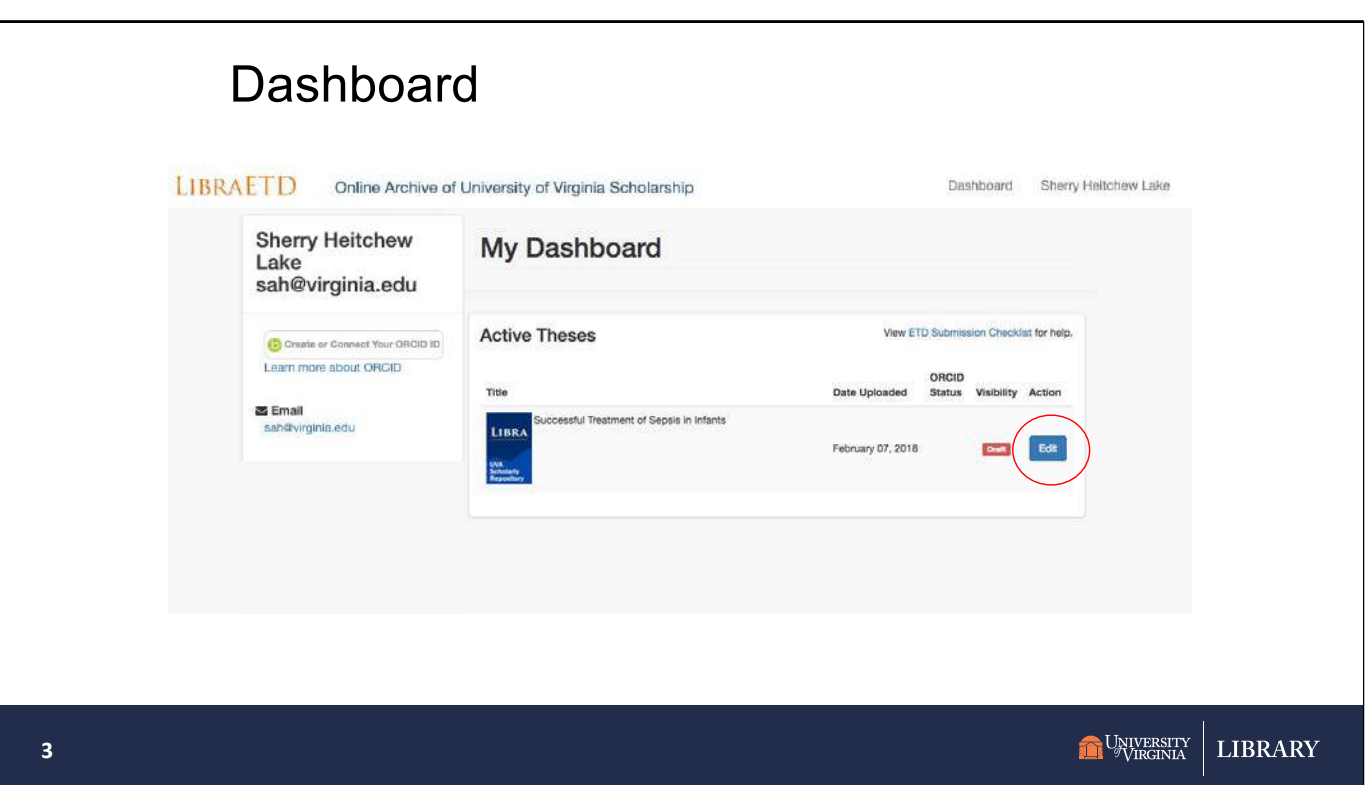

You log in to Libra through authentication (Netbadge).

Once logged on, you will see your dashboard.

The title you see is a place holder. You will be able to delete that one and enter your own title.

Note: the clickable link to the ETD Submission Checklist

Click **Edit** to start uploading your thesis.

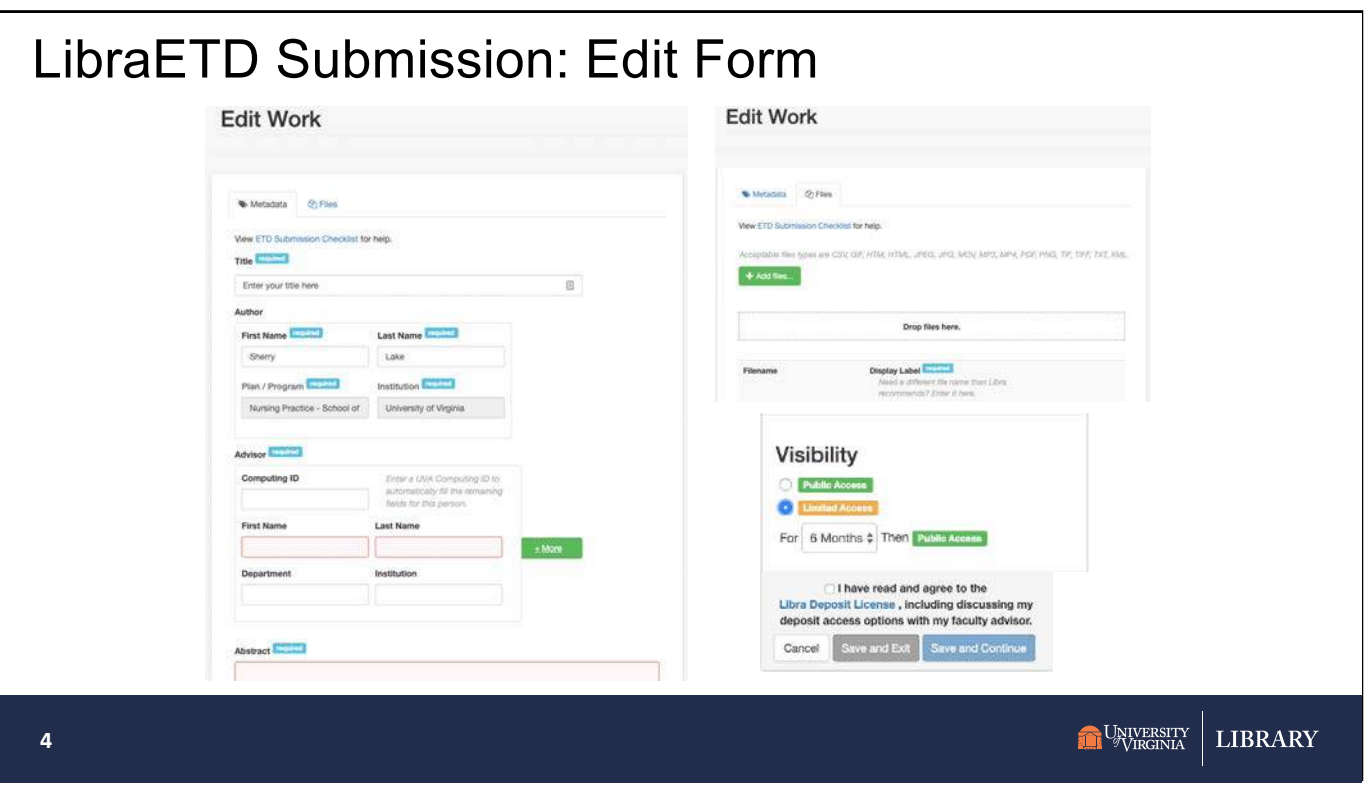

There are four steps for submission:

- 1. Describe your work.
- 2. Upload your PDF (and/or other supplemental files, as needed)
- 3. Choose a visibility
- 4. Read & agree to the deposit license.

**Note that you can Save & Exit at any time and come back later to finish.**

We will now walk through the details of each step.

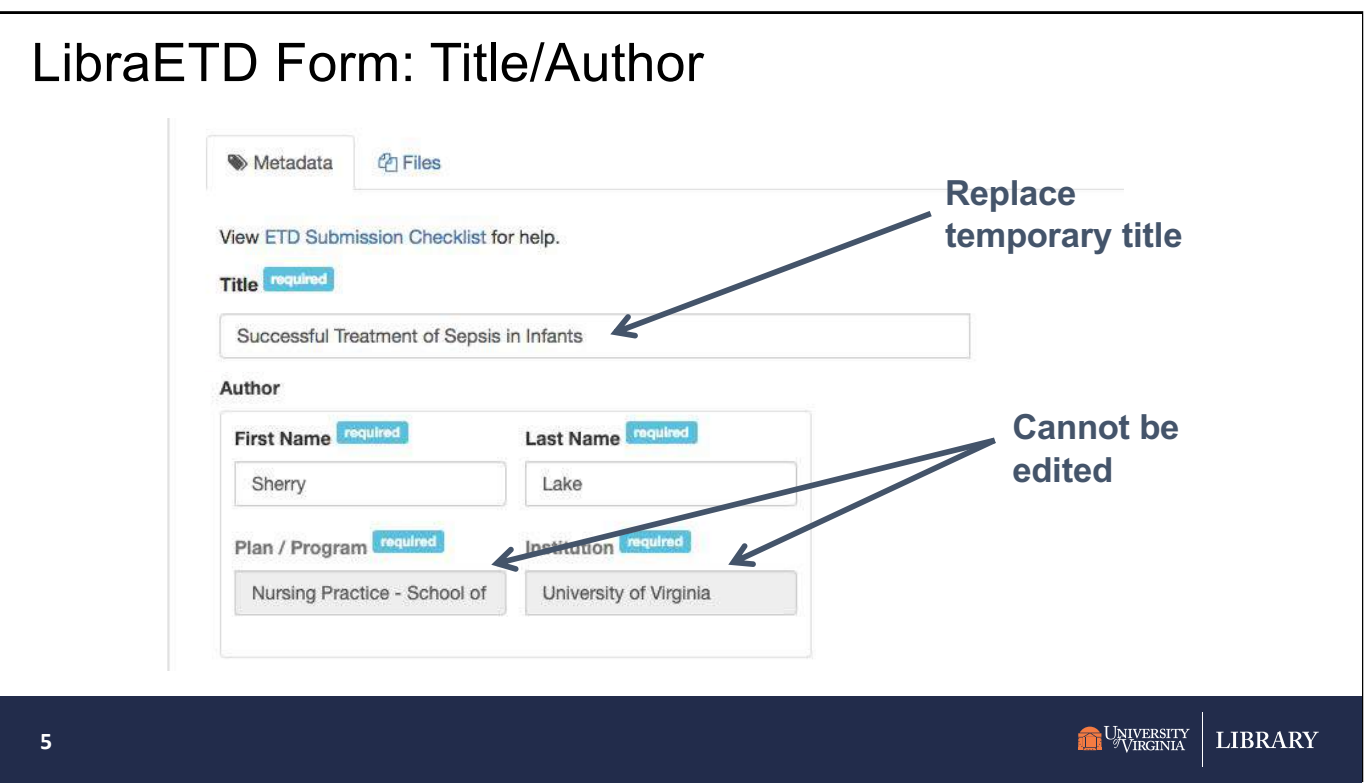

The first section to edit is the description (metadata). 1<sup>st</sup> displayed is the title. Upon login, students will need to **remove the temporary title and enter in their own**. Next is the author information. If they prefer, the specifics of their name can be edited. To ensure consistency of critical data between systems, computing id, Program and Institution cannot be edited. BUT if the information is not correct, please email libra@virginia.edu

On all pages there is a clickable link to the ETD Submission Checklist at the top of the page. https://www.library.virginia.edu/libra/etds/etds-checklist/

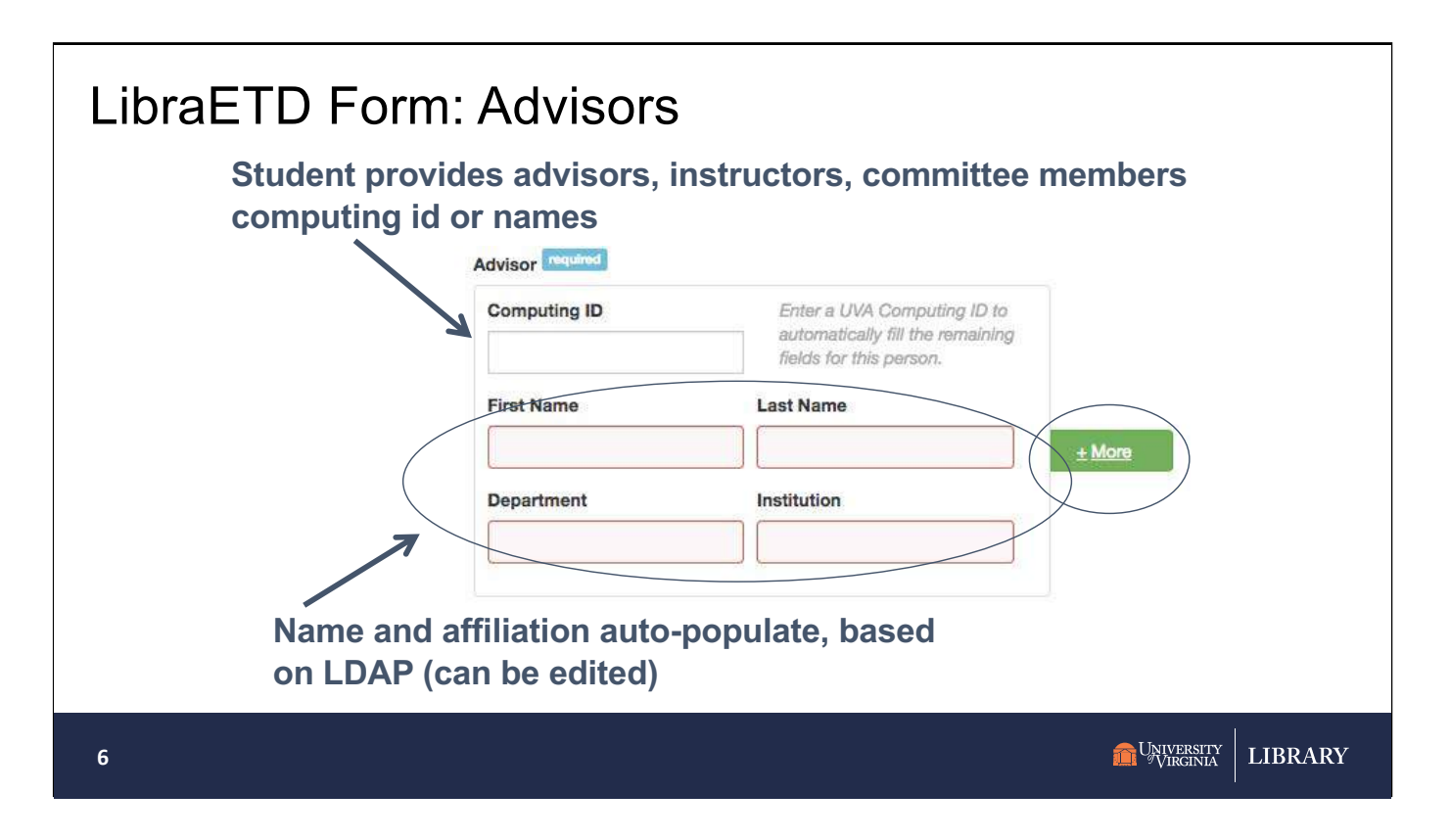

Note the fields that are required, with blue "required" text. If required fields are blank, they appear "red".

Next on the form is the primary advisor. The student will need to provide the computing id for their primary thesis advisor. The system will use this id to perform a real time lookup in the University's LDAP system and fill in the name and affiliation automatically. Students will have the option to edit the name information, if the advisor wishes to have their name represented in a form other than that found in LDAP (UVa directory).

Optionally, students can include additional advisors/mentors. If the additional advisors are from UVa, simply fill in the Computing ID, if the advisor or mentor is not from UVa, fill in the name, department and institution. Students can add as many additional advisors as needed.

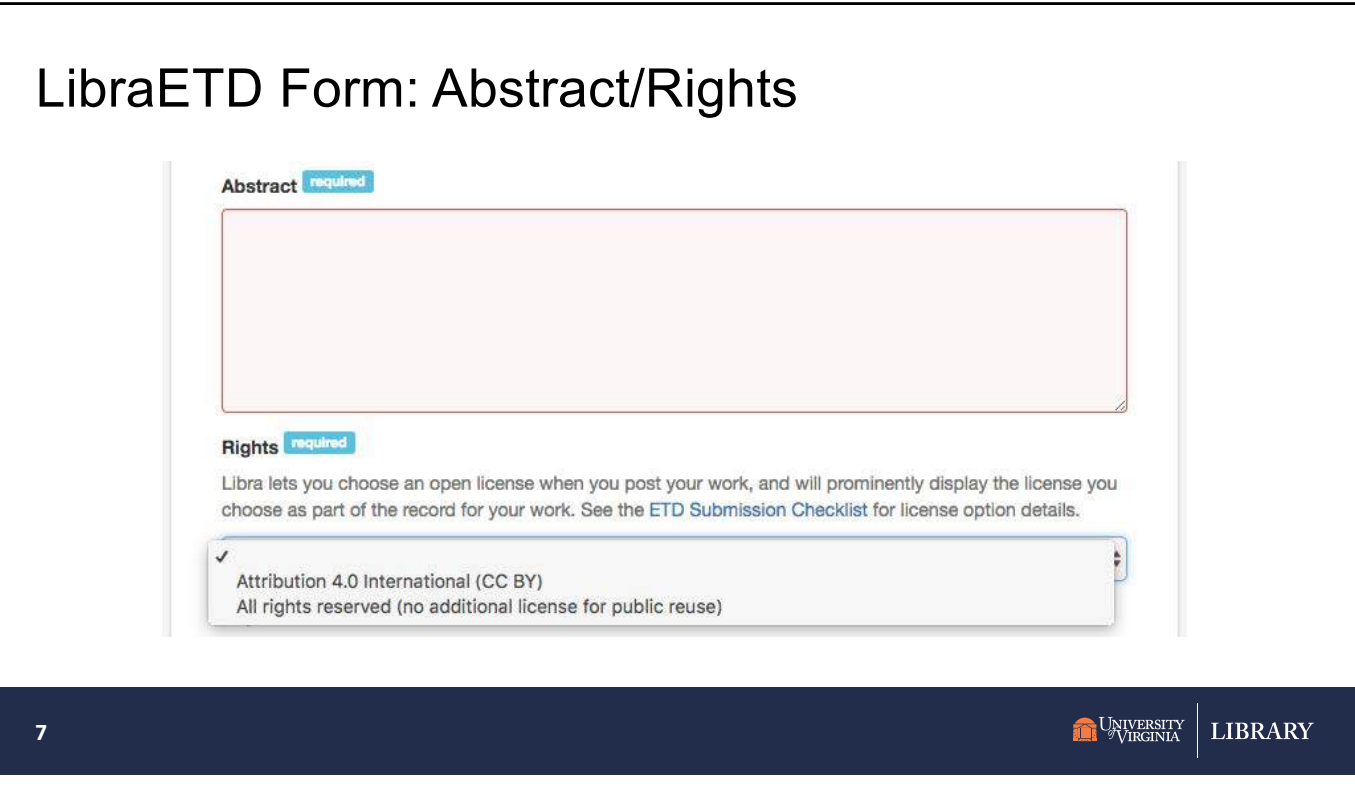

An abstract or summary is required. Provide an abstract in a free text box, You may cut-N-paste your abstract from your thesis.

Libra lets you choose an open license when you post your work and will prominently display the CC license you choose as part of the record for your work. Please see the description of the two licenses in the Submission Checklist.

CC-BY (permitting free use with proper attribution)

You may also choose.

All rights reserved (no additional license for public reuse) – users who download your work from Libra must comply with ordinary copyright law and seek permission for uses that are not fair use or otherwise permitted by law

Information on Rights/Licenses, see: **http://copyright.library.virginia.edu/copyrightresources/essentials/#CC**

![](_page_7_Picture_46.jpeg)

The fields at the end of the form are optional.

•**Keywords**, add one keyword or phrase per line, click "More" for multiple keywords

- •**Language** of the thesis
- •**Related Links**
- •**Sponsoring Agency/Grant number**

•**Notes**: any additional notes that may aid discoverability or provide further context.

![](_page_8_Picture_0.jpeg)

The degree earned will be provided by the advisor, and students may not edit this data in Libra – again for consistency between systems. If this is incorrect, please email libra@virginia.edu

The date approved is filled in with the date the record was created.

![](_page_9_Picture_75.jpeg)

To upload your thesis:

Click the "Files" tab at the top of the form, to add your PDF of your thesis and any other supplemental files.

You are required to upload at least one file.

Supplemental files, of any type or number, can be added as well.

Acceptable file types for supplemental files: CSV, GIF, HTM, HTML, JPEG, JPG, MOV, MP3, MP4, PDF, PNG, TIF, TIFF, TXT, XML.

On upload, Libra changes the file name to a more normalized label. LastName\_FirstName\_Year\_Degree. **You can edit this field if you wish. BUT if you do, please include the orginal filename extension (i.e., "pdf").**

Click "Add files" to add more or drag-n-drop

![](_page_10_Figure_0.jpeg)

Students have an option to make their work immediately available "worldwide" (and is the default "Public Access", unless changed).

Or students can delay the release of the full text up to 5 years (choices are 6 months, 1 year, 2 years and 5 years). The Limited Access restriction is to UVa only for the length chosen. Only those on UVa Grounds or using VPN=anywhere will be able to see the file link and be able to download for limited access files.

![](_page_11_Picture_0.jpeg)

Students will need to actively agree to a license.

### Clicking the link will display the Libra **Deposit License for Student Theses and Dissertations**

The deposit agreement asks you, the author, to confirm that you are the copyright holder and that you have obtained any necessary permissions for any third-party material included in the thesis. In addition, if portions of your thesis or dissertation were previously published, the agreement confirms that you have retained the rights to place this material online.

Reminder at any time, you can click **Save and Exit** and come back at another time to finish the submission.

Once all required metadata has been entered and at least one file has been uploaded, AND to the deposit license has been read & agreed, Click **Save and Continue**

![](_page_12_Picture_0.jpeg)

The Show page allows students to review their information.

Depending on the size of the uploaded and number of files, the page may need to be refreshed to see that the file has successfully been uploaded.

At this point decide if things need to be edited or more information added (Click the Edit button). The Edit button goes back to the Edit form.

OR

There are no changes needed and the student is ready to **Preview before submitting**.

![](_page_13_Picture_0.jpeg)

The preview page shows how information will look once submitted. All links are clickable. You can click on your file link to verify it is the correct one. You can go back and edit at this point. Edit takes you back to the Edit form.

Before you submit!! Please make sure that everything is correct (and you have uploaded the correct file). Once submitted you may not change your file without approval of your advisor.

In this example a limited access of 6 months was chosen. The file link will not show **publically** until the limited access has expired. If there was no access restriction, this preview page would not display the yellow note box on the left and the file link will show to the public.

![](_page_14_Figure_0.jpeg)

Once you have submitted, you will receive an email confirmation. And your advisor/lead professor will also receive an email to let them know of the completed submission.

The email contains your DOI – Digital Object Identifier (a permanent URL). Use that link when sharing your work.

Within a couple of hours your work will be discoverable in Virgo.

![](_page_15_Picture_38.jpeg)

24 hours after submission, dissertations will be discoverable in VIRGO, UVA Library's online catalog.

One way to do this is to go to the Libra Information page at http://libra.virginia.edu

Clicking the "Search" on the Libra landing page searches for electronic thesis and dissertation as well as other open content.

Search for your name or title.

![](_page_16_Picture_0.jpeg)

Here's an example of a Dissertation record in VIRGO ALL fields in LibraETD record (including abstract) is searchable.

Clicking the "Libra Repository (Access Online)" link will display the full Libra record.

# LibraETD Record

![](_page_17_Picture_1.jpeg)

1. Geen Jessica 2020 DNP.o

Files

### Program Evaluation of a Quality Improvement Intervention to Increase Provider Adherence to<br>National Guidelines for Metabolic Monitoring in Psychiatric Patients

Author:<br>Geen, Jessica, Nursing Practice - School of Nursing, University of Virginia

Advisor:<br>Wiencek, Clareen, School of Nursing, University of Virginia

#### Abstract:

Maximact<br>Abstract<br>Implemented at a University Health System Impatient paroject that was<br>Implemented at a University Health System Impatient psychiatry unit between 2017<br>and 2019. The project goal was to increase provider a

Method: The Centers for Disease Control framework for program evaluation was<br>used. Based on stakeholder feedback, five questions were answered. Reports from<br>the University Health System data analytics. a Qualtrics survey a

Results: 1. Personal reminders by an inposient pharmacist increased rates of metabolic monitoring from 40% to 76%. Implementation of a computer "smart" rivies further increased rates to 89%. A Mer 11 menths, there was no

Implication: An automated computer smart rule was able to sustain and improve<br>upon rates of provider compliance with guidelines for metabolic monitoring. This<br>allowed reduced interventions by the inpatient pharmacist.

Degree:<br>DNP (Doctor of Nursing Practice)

Keywords:<br>metabolic, guidelines, psychiatric, inpatient

Language:<br>English

Rights:<br>All rights reserved (no additional license for public reuse)

**Issued Date:**<br>2020/05/05

Persistent Link:<br>https://doi.org/10.18130/v3-9x2d-m562

ERSITY<br>GINIA **LIBRARY** 

![](_page_17_Picture_17.jpeg)

## For more information…

**19**

LibraETD Links:

- Libra Main Pa[ge: libra.virginia.e](http://libra.virginia.edu/)du
- [ETD Deposit Check](http://www.library.virginia.edu/libra/etds/etds-checklist/)list
- UVa [ORCID In](http://www.library.virginia.edu/libra/orcid-at-uva/)fo
- [Copyright Essenti](http://www.library.virginia.edu/libra/copyright-essentials/)als

**LIBRARY** UNIVERSITY

[•ETD Deposit Check](http://www.library.virginia.edu/libra/etds/etds-checklist/)list: http://www.library.virginia.edu/libra/etds/etdschecklist/

[•UVa ORCID I](http://www.library.virginia.edu/libra/orcid-at-uva/)nfo http://www.library.virginia.edu/libra/orcid-at-uva/ [•Copyright Essenti](http://www.library.virginia.edu/libra/copyright-essentials/)als http://www.library.virginia.edu/libra/copyrightessentials/

![](_page_19_Figure_0.jpeg)